## **DNS dynamique AbulÉdu.NET**

Les clients AbulÉduPRO sont tous membres du domaine dyn.abuledu.net. Parfois ce système ne marche plus et vous ne pouvez plus vous connecter sur le serveur de l'école via son adresse dyn.abuledu.net.

Mettre en place un système de noms de domaine (DNS - Domain Name System) dynamique est long et compliqué, RyXéo maîtrise cette technologie mais elle demande un serveur dédié pour cela. Actuellement (avril 2007) notre serveur dédié à la gestion du DNS dynamique de la zone dyn.abuledu.net est connecté à Internet via une Freebox.

Malheureusement cette Freebox est sur une très vieille ligne télécom et la connexion est donc de mauvaise qualité ce qui fait que le serveur est (trop) souvent hors connexion.

Pour vérifier si le serveur dyn.abuledu.net est joignable, vous pouvez juste lancer la commande suivante:

ping dyn.abuledu.net

Si le serveur ne répond pas n'essayez même pas d'utiliser votre adresse en .dyn.abuledu.net

De même, si le ping ne répond pas, n'essayez pas non plus de lancer de mise à jour: le système de mise à jour vérifie que votre serveur est dans la zone .dyn.abuledu.net …

From: <https://docs.abuledu.org/> - **La documentation d'AbulÉdu**

Permanent link: **[https://docs.abuledu.org/abuledu/administrateur/dns\\_dynamique?rev=1177354650](https://docs.abuledu.org/abuledu/administrateur/dns_dynamique?rev=1177354650)**

Last update: **2007/04/23 20:57**

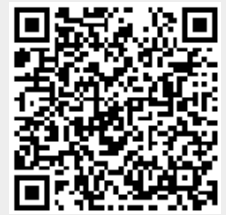